# GUÍA DE REFERENCIA DE RS-485

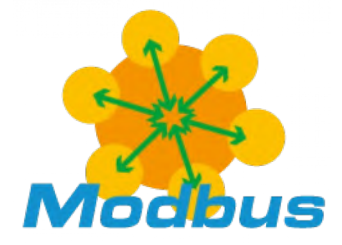

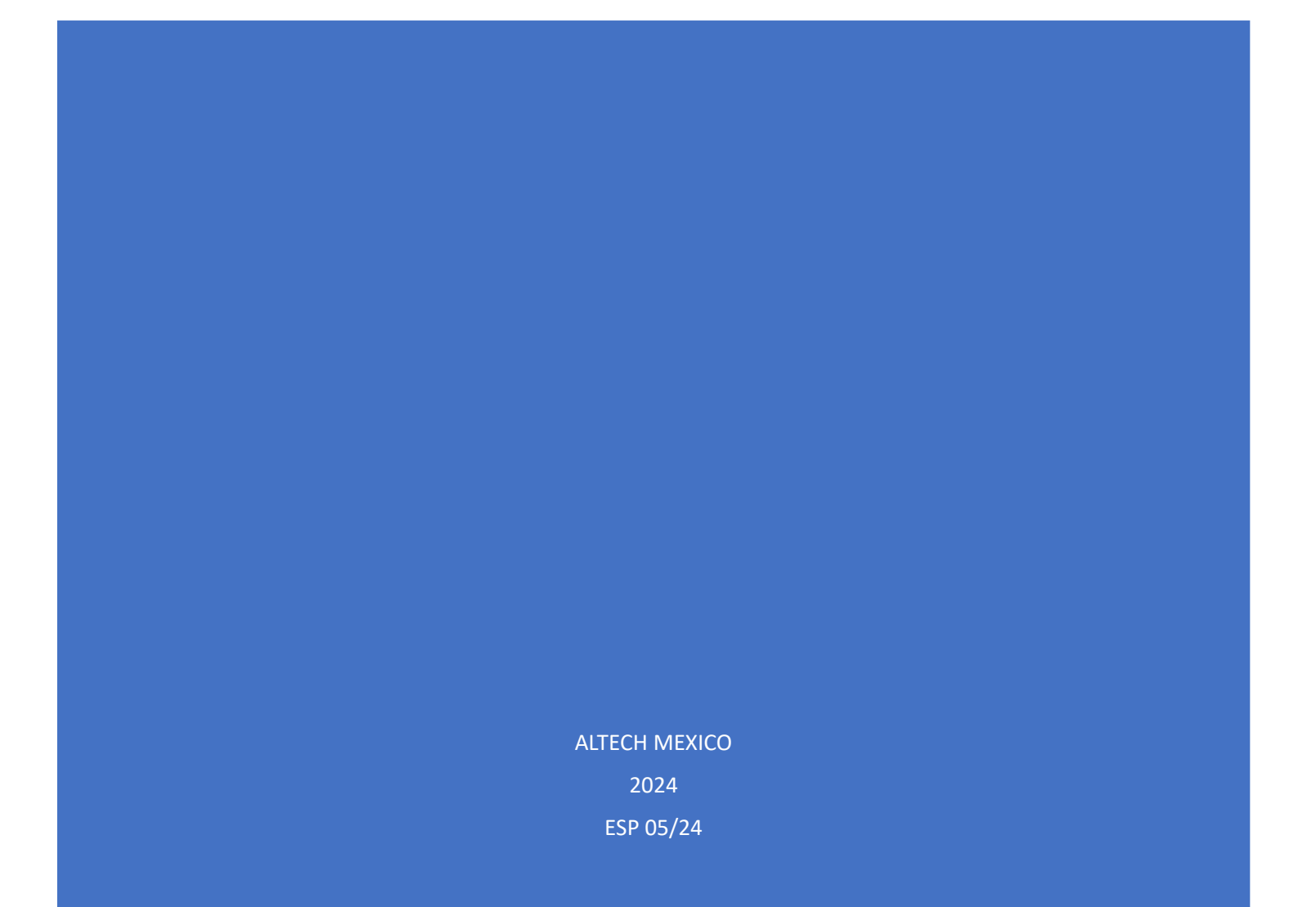

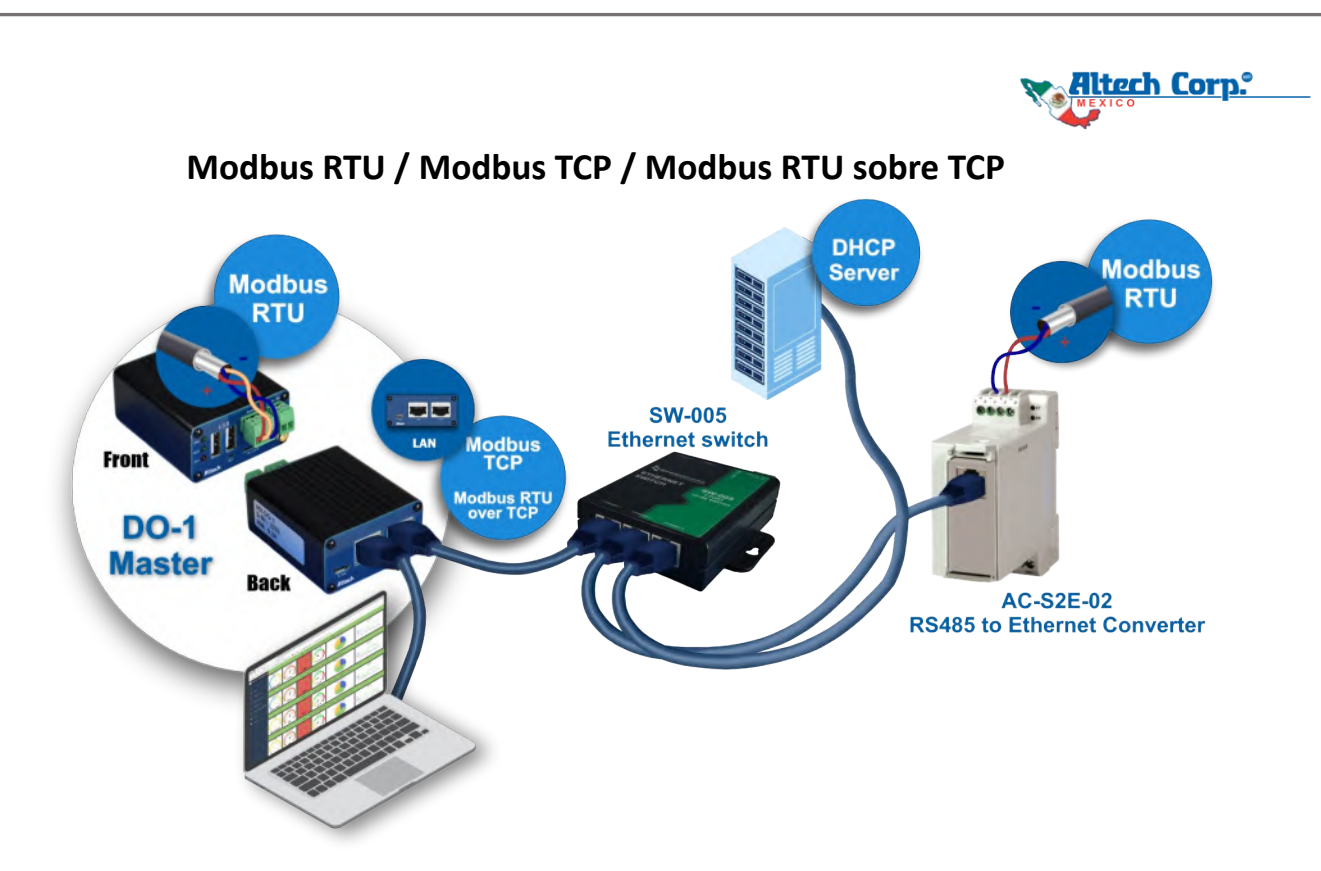

**Modbus RTU** es un protocolo de comunicación serie que utiliza principalmente RS-485. Con RS-485, el alcance puede ser de hasta 4000 pies (1200 m) y la velocidad de hasta 115200 baudios. A 115200 baudios, el alcance se reduce. Los dispositivos se pueden conectar en cadena con RS485.

**Modbus TCP** utiliza la comunicación TCP/IP. Todavía utiliza un protocolo Modbus similar pero comunica a través del protocolo TCP/IP. Modbus TCP tiene una sección de cencabezado específica y, aunque el núcleo es el mismo, no utiliza la suma de verificación (checksum) que utiliza Modbus RTU. Además, el ID del esclavo se llama ID de unidad.

**Modbus RTU sobre TCP** le permite usar TCP/IP para comunicar con dispositivos Modbus serie. Modbus RTU sobre TCP encapsula el mensaje Modbus RTU dentro de un paquete TCP/IP. Esto incluye todo el paquete Modbus RTU con ID de esclavo y suma de verificación (checksum). En términos simples, es un mensaje Modbus RTU transmitido con un contenedor TCP y enviado a través de una red en lugar de líneas en serie.

*Nota: Modbus TCP tiene una estructura de paquete diferente a la de Modbus RTU sobre TCP. Estos protocolos deben considerarse completamente diferentes y no son intercambiables.*

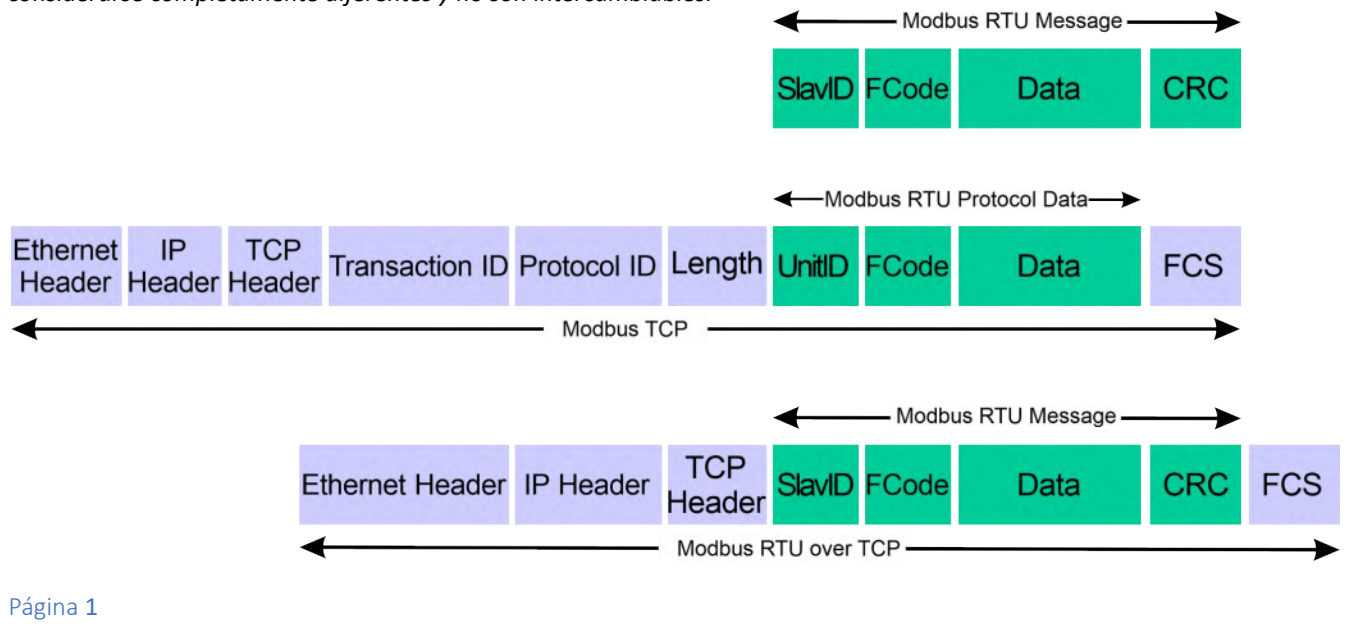

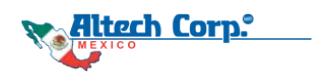

## **Directrices de cableado de Modbus**

#### **Descripción general**

El Cableado / Conexión de un dispositivo Modbus al **DO-1** es único en su forma, en comparación con otros dispositivos que utilizan un protocolo de comunicación normal. El instalador puede experimentar algunas dificultades si no es un experto y no está bien informado sobre los factores a considerar al cablear dispositivos en redes de comunicación Modbus. A continuación, se presentan algunos de esos factores:

#### *1. Tipo de cables*

#### El cable a utilizar es un par trenzado blindado (tipo telefónico).

El par consiste en dos conductores que están trenzados juntos. Esta disposición mejora la inmunidad de la red porque el cable forma una serie de bobinas sucesivas, cada una de las cuales enfrenta en dirección opuesta a la siguiente; de esta manera, cualquier campo magnético en el entorno atraviesa cada par de bobinas en direcciones opuestas, y su efecto es así muy reducido (teóricamente, el efecto en cada bobina es exactamente opuesto al efecto en la siguiente y, por lo tanto, el efecto se anula). El blindaje puede ser trenzado (formado por una malla de hilos conductores delgados) o ser una lámina (consistente en una hoja de metal enrollada alrededor de los conductores), ambos tipos son equivalentes.

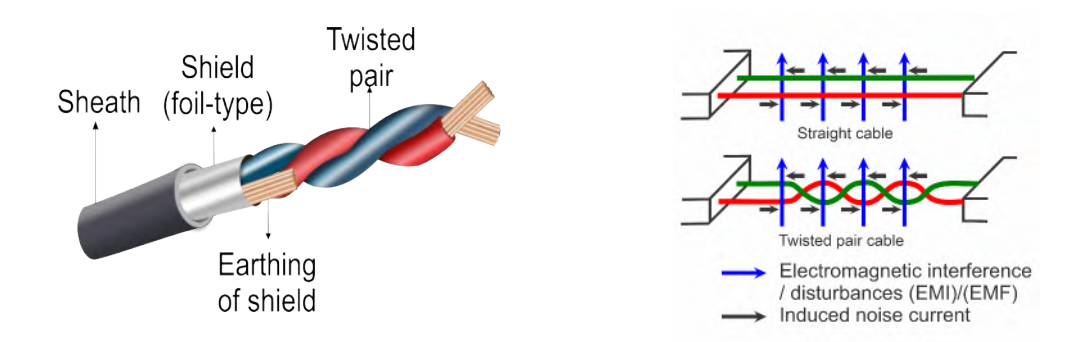

#### *2. Conexión*

Cada dispositivo Modbus tiene una terminal 'A/+' y 'B/-'. Los hilos del cable de comunicación (sistema RS-485 / cable de par trenzado blindado) se conectan a estas dos terminales. La conexión o cableado se realiza de tal manera que todos los dispositivos que forman parte de la red de comunicación Modbus sean paralelos entre sí, como se muestra a continuación.

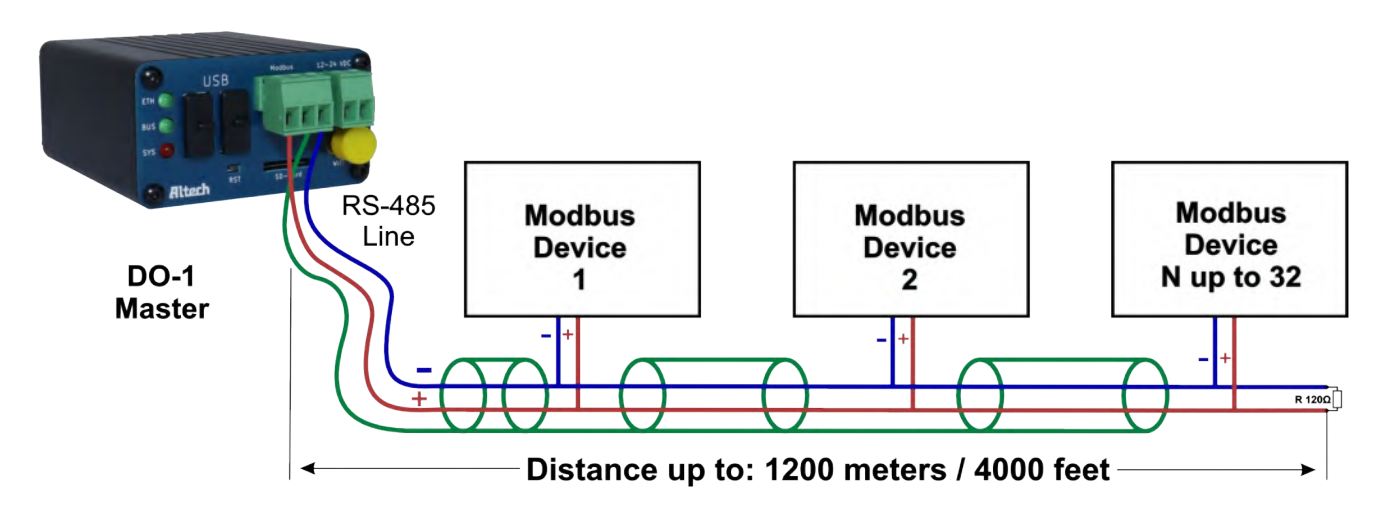

Invertir las conexiones 'A/+' y 'B/-' de un dispositivo no solo detiene la comunicación entre estos dispositivos, sino que también detiene la comunicación en toda la red del sistema debido al voltaje de CD incorrecto (polarización) de los terminales del dispositivo incorrectamente conectado. Para evitar que esto suceda, se utilizan cables del mismo color para conectar un tipo de terminal (por ejemplo, rojo para A/+ y azul para B/-).

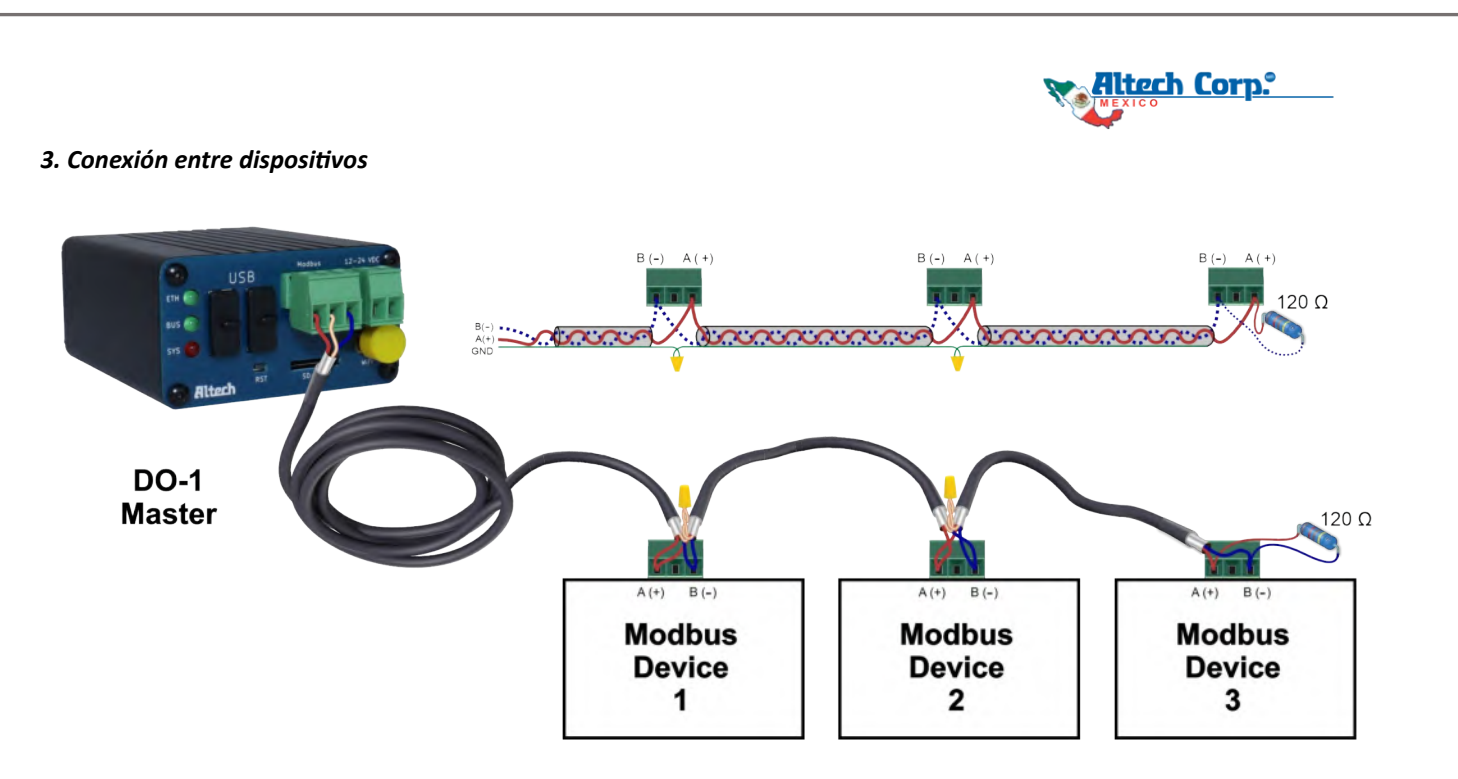

*Nota:* Los hilos no blindados del cable blindado deben mantenerse lo más cortos posible. También debe tenerse en cuenta que una conexión segura del blindaje del cable a los dispositivos Modbus es necesaria para garantizar un blindaje adecuado sobre las secciones individuales del cable. Esto asegurará una transmisión de datos libre de interferencias.

#### *4. Distancia máxima del cable y número máximo de dispositivos*

El cable principal no debe ser más largo de 1200 m. Esta distancia no incluye las derivaciones (que aún deben ser cortas). El número máximo de dispositivos que se pueden conectar al cable principal es de 32, incluyendo al maestro.

#### *5. Repetidores*

Para extender la red Modbus, se pueden usar repetidores, que son dispositivos de amplificación y regeneración de señal con dos puertos de comunicación que transmiten lo que reciben del dispositivo en un extremo al otro y viceversa. Al utilizar un repetidor, el cable principal se divide en diferentes segmentos, cada uno de los cuales puede tener hasta 1000 m de longitud y conectar 32 dispositivos (este número incluye los repetidores). El número máximo de repetidores que deben estar conectados en serie es 3. Un número mayor causará retrasos excesivos en el sistema de comunicación.

#### *6. Conexión en el extremo del terminal*

En algunos países, se permite insertar dos cables en el mismo terminal de tornillo. En este caso, es posible conectar directamente los terminales de entrada y salida principales a los terminales de un instrumento sin crear una derivación. Si, por otro lado, cada terminal solo puede aceptar un cable, se debe crear una derivación adecuada utilizando tres terminales auxiliares para cada instrumento que se vaya a conectar.

#### *7. Conexión a tierra*

El blindaje del cable debe conectarse a tierra solo en un punto (GND). Normalmente, esta conexión se realiza en un extremo del cable principal.

#### *8. Resistencia de terminación*

Para evitar reflexiones de señal, se debe colocar una resistencia de terminación de 120 ohmios en cada extremo del cable principal. La terminación debe usarse solo en los extremos del cable principal. Si la longitud total del cable principal es inferior a 5 m (16 pies), se puede evitar el uso de resistencias de terminación en los extremos del cable principal.

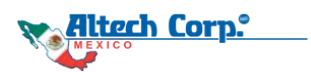

# **RS-485 – Full / Half Dúplex**

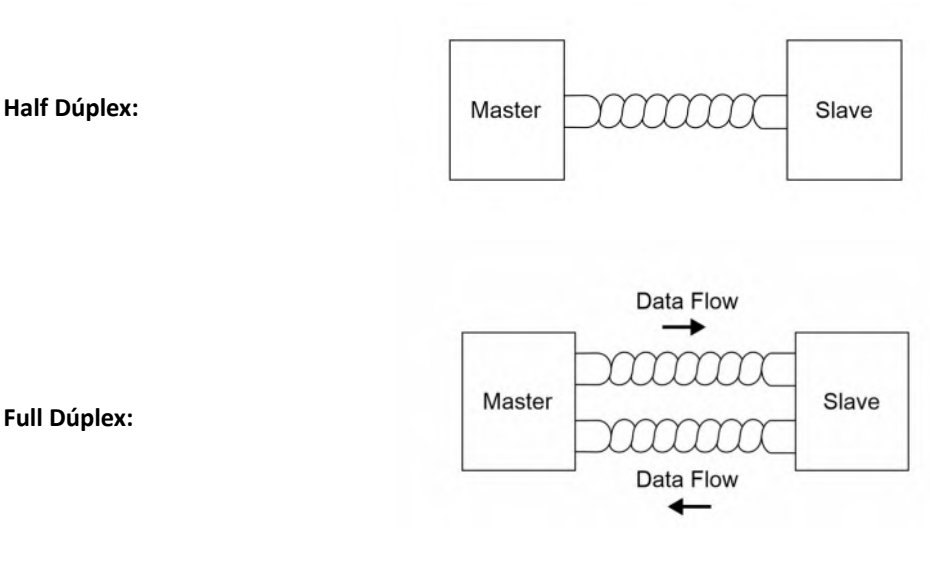

#### **Half Dúplex** (Comunicación a 2 hilos)

RS-485 está diseñado para que solo un transmisor en un par trenzado pueda estar activo a la vez. Con esta limitación, el maestro puede enviar datos al esclavo, o el esclavo puede enviar datos al maestro, pero ambos no se pueden enviar datos al mismo tiempo. A esto se le llama "Half Dúplex".

#### **Full Dúplex** (Comunicación a 4 hilos)

Un sistema Full Dúplex, por otro lado, permitiría la comunicación en ambas direcciones simultáneamente. Los sistemas Full Dúplex pueden diseñarse utilizando RS-485, pero requieren dos cables de par trenzado entre el maestro y el esclavo. Un par trenzado se utiliza para transmitir información en una dirección, y el otro par trenzado se utiliza para transmitir datos en la dirección opuesta.

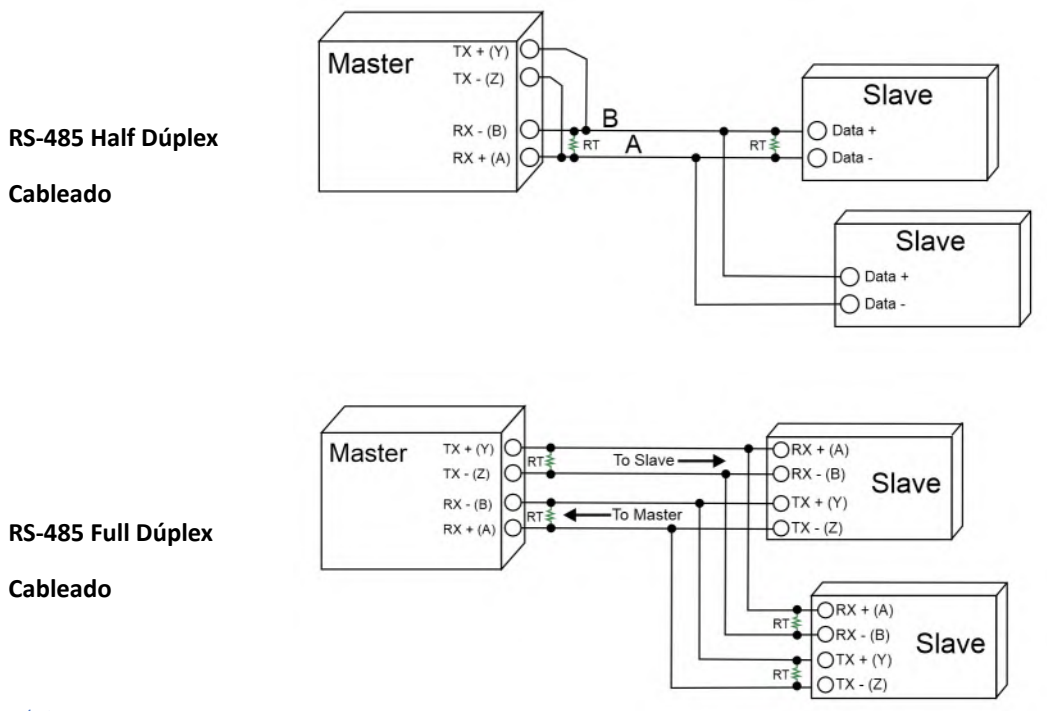

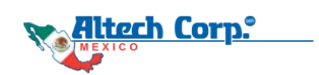

# **Señales / Niveles de Voltaje en una Red de 2 Hilos RS-485**

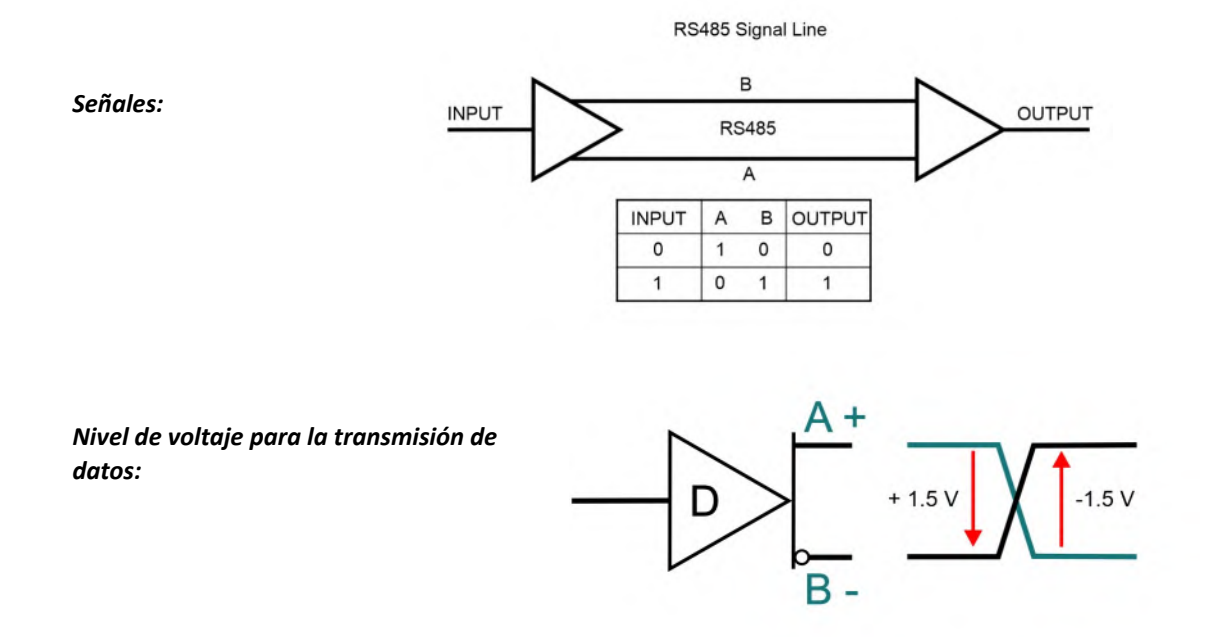

Voltaje (A+) - Voltaje (B-) => 1.5Vcd : 0 Lógico | Voltaje (B-) - Voltaje (A+) => 1.5Vcd : 1 Lógico

Para transmitir datos, la diferencia mínima de voltaje debe ser de 1.5 Vcd y no debe exceder los 5Vcd.

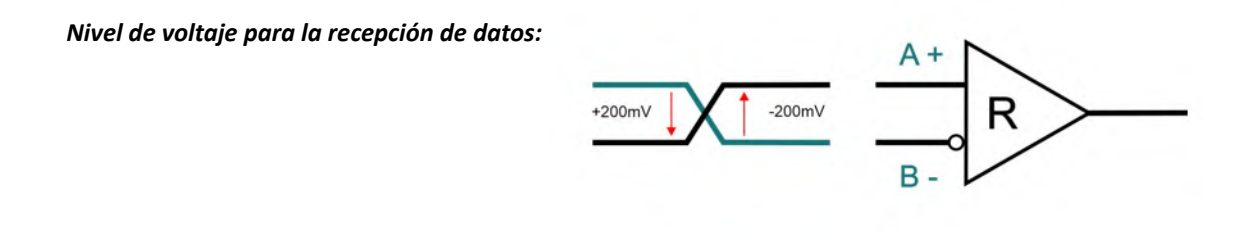

Voltaje (A+) - Voltaje (B-) => 200mVcd : 0 Lógico | Voltaje (B-) - Voltaje (A+) => 200mVcd : 1 Lógico

Para recibir datos, la diferencia mínima de voltaje debe ser de 200mVcd.

*Nota: Las redes RS-485 generalmente pueden mantener datos correctos con una diferencia de -7 a +12 Voltios.*

#### *Triple Estado (Para esperar):*

Los dispositivos no activos en una red RS-485 pasan a un estado de alta impedancia (inactivo).

RS-485 permite múltiples dispositivos en el bus para transmisión bidireccional verdadera sobre un solo cable, por lo que cada Transceptor (TRX) debe tener capacidad de salida de tres estados;

 *Marca: Enviando o Recibiendo un 1 Lógico | Espacio: Enviando o Recibiendo un 0 Lógico | Inactivo: Alta Impedancia*

Página 5

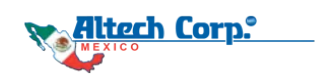

# **Solución de Problemas en la Comunicación RS-485**

Cuando se producen fallos de comunicación en una red Modbus RS-485, pueden intervenir varios factores. Generálmente, la mayoría de los problemas relacionados con RS-485 pueden clasificarse en dos áreas principales:

## **1. Problemas de Conexión Física de Cables**

Las conexiones físicas adecuadas entre dispositivos son esenciales para la comunicación RS-485. Los dispositivos que se comunican a través de RS-485 deben estar equipados con un conector RS-485. Este puerto puede ser una simple terminal de tornillo, un conector DB9 o un conector RJ45. Independientemente de la implementación física, normalmente tendrá que lidiar con tres asignaciones de pines clave: +, -, y tierra. Algunos dispositivos pueden etiquetar estos pines como A, B, y Tierra, mientras que en casos más raros puede encontrar Tx/Rx+, Tx/Rx-, y Tierra como etiquetas. El siguiente diagrama proporciona una representación visual de cómo se conectan normalmente los dispositivos RS-485 en una configuración en cadena.

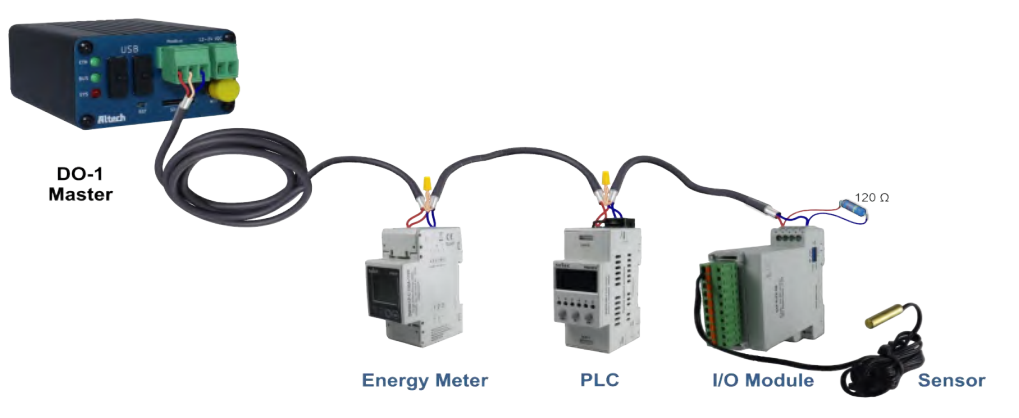

Si su red está configurada de esta manera y experimenta interrupciones en la comunicación o comunicación poco confiable, es imperativo realizar las siguientes comprobaciones de diagnóstico:

#### *1. Verificar la polaridad invertida en la Línea RS-485:*

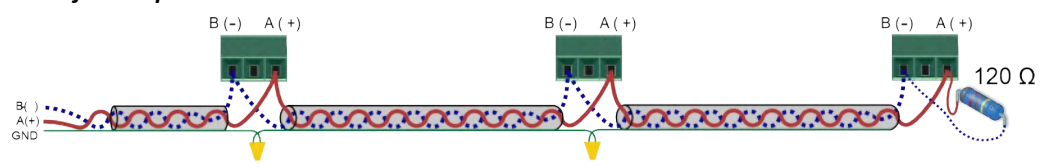

#### *2. Examinar las conexiones físicas:*

Inicie el proceso de solución de problemas verificando que todas las conexiones hayan sido terminadas correctamente y fijadas de forma segura. A pesar de su aparente simplicidad, las conexiones de cables sueltas pueden provocar problemas de comunicación intermitente dentro de una red RS-485, lo que plantea un problema difícil de resolver.

#### *3. Probar los Puertos RS-485:*

Es posible que uno de los dispositivos en la red tenga un puerto RS-485 que no funcione correctamente. Para aislar este problema, considere reemplazar los dispositivos RS-485 individualmente con dispositivos funcionales conocidos, particularmente en configuraciones RS-485 multipunto. Un solo dispositivo con un puerto serie defectuoso puede interrumpir la comunicación de todos los dispositivos en el mismo cable.

#### *4. Atender el ruido eléctrico:*

Si bien el RS-485 es conocido por su resistencia al ruido eléctrico, la proximidad de los cables de comunicación a maquinaria o equipos que generan interferencias eléctricas sustanciales puede ser problemática. En tales casos, es aconsejable redireccionar los cables para minimizar la exposición a las fuentes de interferencia.

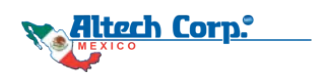

#### *5. Mitigar bucles de tierra:*

Los bucles de tierra pueden afectar negativamente la integridad de la señal RS-485 si múltiples dispositivos en el cable RS-485 conectan el blindaje a tierra. Esta interferencia puede distorsionar la señal RS-485. La buena práctica dicta que el blindaje del cable de comunicación solo debe conectarse a tierra en un extremo para evitar problemas de bucle de tierra. Además, se debe evitar la conexión accidental del blindaje en el centro del cable.

#### **6. Considerar la terminación y el ajuste de impedancia:**

Un resistor de terminación se utiliza en sistemas de comunicación RS-485 para garantizar la integridad de la señal y la confiabilidad de la comunicación. RS-485 es una interfaz de comunicación serial utilizada a menudo en aplicaciones industriales donde los datos deben transmitirse a distancias relativamente largas. Un resistor de terminación se utiliza por varias razones:

1. Prevención de Reflejos: Cuando se transmiten datos sobre longitudes de cable largas, pueden producirse reflexiones de señal en los extremos de la línea. Estas reflexiones pueden interrumpir la señal original y provocar errores de datos. El resistor de terminación absorbe estas reflexiones, minimizando así las interrupciones.

2. Ajuste de Impedancia: Las líneas RS-485 tienen una impedancia característica, típicamente 120 ohmios. Se utiliza un resistor de terminación con el mismo valor para terminar la impedancia de la línea. Esto ayuda a mantener la calidad de la señal y minimizar las reflexiones.

3. Inmunidad a la Interferencia: RS-485 es conocido por su resistencia a la interferencia, lo que lo hace ideal para entornos industriales. El uso de un resistor de terminación ayuda a mejorar la capacidad del sistema para combatir la interferencia preservando la integridad de la señal.

4. Mejora del Rango de Comunicación: El uso de resistores de terminación puede aumentar el rango de comunicación minimizando las pérdidas de señal debido a reflexiones.

**Es importante** tener en cuenta que la resistencia terminal se conecta típicamente solo en los extremos de la línea RS-485, no en cada dispositivo. Si usted tiene múltiples dispositivos en una cadena de comunicación RS-485, debe utilizar la resistencia terminal solo en los extremos de la línea, no en cada dispositivo intermedio. El valor exacto del resistor puede variar dependiendo de los requisitos específicos de su sistema RS-485, pero en la mayoría de los casos es de 120 ohmios para que coincida con la impedancia característica de la línea.

**Importante:** En el **DO-1**, solo se requiere un resistor de terminación al final de la línea, pues el **DO-1** ya tiene integrado un resistor de terminación de 120 ohmios.

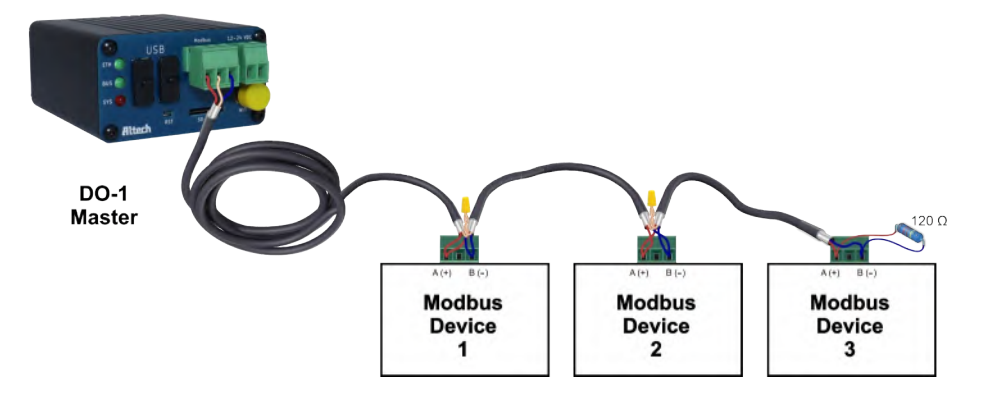

*En resumen: Estas medidas de diagnóstico abordan aspectos fundamentales de la solución de problemas de la red RS-485, incluyendo conexiones físicas, funcionalidad de dispositivos, interferencia de ruido, bucles de tierra y ajuste de impedancia a través de terminación y polarización. Una implementación cuidadosa de estas comprobaciones puede ayudar a identificar y corregir problemas de comunicación dentro de la red RS-485 y, en última instancia, mejorar su confiabilidad.*

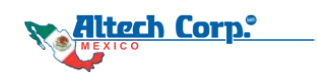

## **2. Configuraciones de Comunicación Desiguales**

Otra fuente común de problemas con las redes RS-485 es la desalineación de las configuraciones de comunicación entre los dispositivos conectados a la red:

Una vez que se haya confirmado que todas las conexiones de cableado físico son correctas, la siguiente área de consideración es examinar las configuraciones de comunicación de todos los dispositivos en la red. Estas configuraciones de comunicación incluyen principalmente las configuraciones del puerto RS-485 en cada dispositivo individual.

**Parámetros de datos cruciales como: 1. Velocidad en Baudios 2. Bits de datos 3. Bit de paridad 4. Bits de parada**

**necesitan ser idénticos para cada dispositivo en el cable de comunicación.**

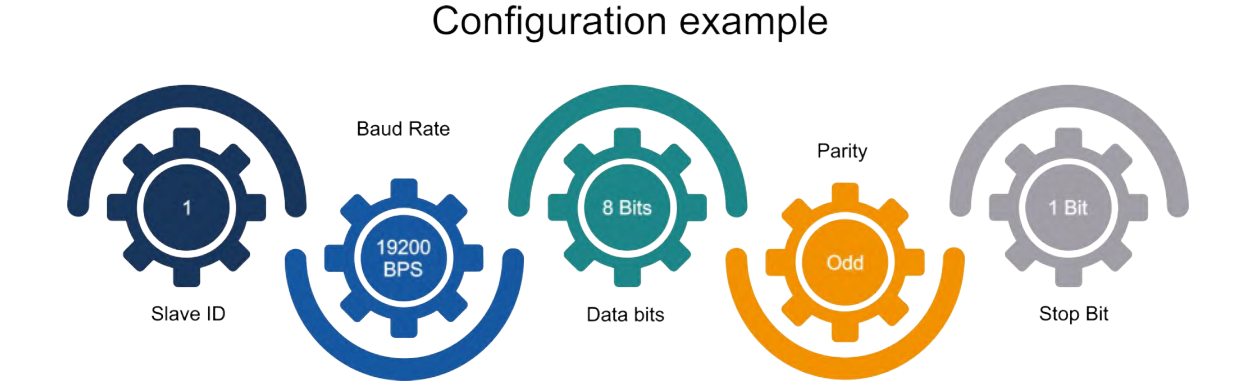

Cabe señalar que estas configuraciones pueden incluir una variedad de combinaciones diferentes, lo cual es ciertamente permitido. Sin embargo, la tarea crítica es verificar cuidadosamente que estas configuraciones sigan siendo idénticas de un dispositivo a otro.

Las configuraciones de puerto desiguales típicamente conducen a fallas de comunicación dentro de la red. En tales casos, un dispositivo maestro puede emitir una solicitud a un esclavo, pero no recibe respuesta del esclavo.

Para ilustrar un escenario potencialmente peor, ha habido casos documentados donde un dispositivo maestro ha enviado una consulta a un dispositivo esclavo. Incluso en casos donde el dispositivo esclavo tuviese diferentes ajustes de puerto, éste respondería con un código de error Modbus. Esta respuesta se debió a una discrepancia en los ajustes de puerto, causando que el esclavo malinterpretara los datos transmitidos como una consulta Modbus irregular.

En resumen: Es imperativo que la configuración del puerto RS-485 de todos los dispositivos conectados a la red sea cuidadosamente examinada y consistente. Esta diligencia sirve como medida fundamental para asegurar una comunicación constante y efectiva dentro de la red RS-485.

**Al abordar estas dos áreas clave, usted puede localizar y resolver eficazmente los problemas de comunicación RS-485, mejorando la confiabilidad de su red.**

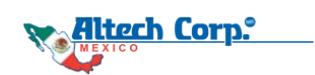

# **Información de Referencia de Modbus**

## **Formato de Dirección de Datos Modbus**

Esta es una de las partes más confusas al trabajar con dispositivos Modbus. Debido a que los fabricantes de dispositivos compatibles con Modbus se desvían del estándar Modbus, cada fabricante interpreta el estándar a su manera. Y utilizan tanto la convención tradicional como la extendida, así como direcciones de registro (entidad) o números de registro (entidad) para bobinas o registros.

- *¡Es importante hacer una distinción entre el número de registro (entidad) y la dirección del registro (entidad)!*
- *¿Los números en su documentación se refieren al número de registro o a la dirección del registro?*

#### **Número de Bobina y Registro y Desplazamiento de Datos**

- La convención tradicional tiene 5 dígitos y es basada en 1-(uno) para el número de bobina o registro.
- La convención extendida tiene 6 dígitos y es basada en 1-(uno) para el número de bobina o registro.

*La convención de numeración tradicional se diferencia del protocolo extendido en 1 dígito. ¡Esto a veces puede causar confusión!*

#### **Mapa de Memoria**

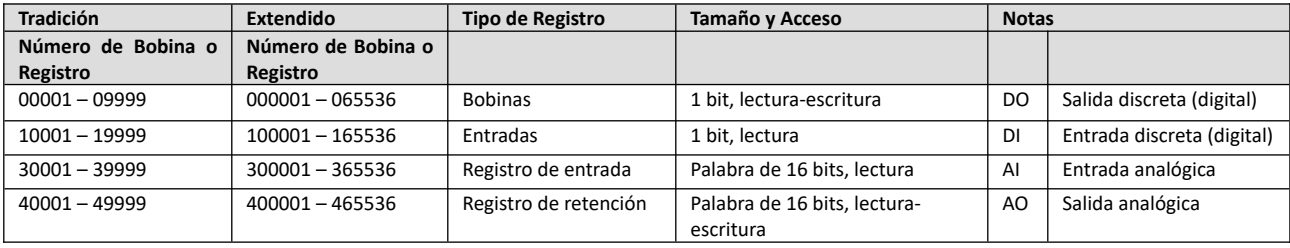

#### *Número de Registro (Entidad), convención tradicional de 5 dígitos:*

Los números de entidad comienzan con un dígito que representa la entidad (tipo de objeto), seguido de cuatro dígitos que representan la ubicación de la entidad. Un total de 5 dígitos:

- Los números de bobinas comienzan con **0** y van desde **0**0001 hasta **0**9999
- Los números de entradas discretas comienzan con **1** y van desde **1**0001 hasta **1**9999
- Los números de registros de entrada comienzan con **3** y van desde **3**0001 hasta **3**9999
- Los números de registros de retención comienzan con **4** y van desde **4**0001 hasta **4**9999

#### *Número de Registro (Entidad), convención extendida de 6 dígitos:*

Los números de entidad comienzan con un dígito que representa la entidad (tipo de objeto), seguido de cinco dígitos que representan la ubicación de la entidad. Un total de 6 dígitos:

- Los números de bobinas comienzan con **0** y van desde **0**00001 hasta **0**65536
- Los números de entradas discretas comienzan con **1** y van desde **1**00001 hasta **1**65536
- Los números de registros de entrada comienzan con **3** y van desde **3**00001 hasta **3**65536
- Los números de registros de retención comienzan con **4** y van desde **4**00001 hasta **4**65536

#### **Dirección de Registro (Entidad):**

*La dirección de entidad se utiliza para identificar un registro específico dentro de un dispositivo Modbus. Estas direcciones indican la ubicación de los datos que desea leer o escribir dentro del dispositivo.*

*La dirección de entidad es la dirección de inicio; de 0 a 9998 para la convención tradicional y de 0 a 65535 para la convención extendida.*

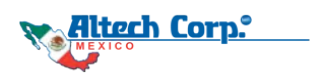

## *Direcciones de Registro Confusas de Modbus*

A veces, se utilizan "números de entidad" en la documentación de los dispositivos Modbus. Estos números suelen tener cinco o seis dígitos de longitud y contienen información sobre el tipo de registro (objeto) y la dirección del registro. El primer dígito describe el tipo de registro (objeto), p. ej. 4 es un registro de retención. Los dígitos restantes describen la dirección más uno (sí, muy confuso).

*Nota: La documentación de Modbus no está bien estandarizada. En realidad, existe un estándar, pero no se sigue bien en lo que a documentación se refiere. Tendrá que hacer una o más de los siguientes acciones para descifrar a qué registro se refiere realmente un fabricante.*

#### *Algunas pautas a seguir: ¡Mire los números mismos!*

**1º** Para Convención Tradicional o Extendida: Busque 5 o 6 dígitos para ver si está utilizando la convención tradicional o extendida. Si ve el primer registro en la lista con el número 40001, eso realmente le indica que el registro #1 es un registro de retención y que está utilizando la convención tradicional (5 dígitos). Esta forma de notación suele denominarse antigua convención Modicon.

**2º** Dirección basada en 0-(cero): Mire el número en sí para ver el direccionamiento basado en 0 (cero) o en 1 (uno). Observe el último dígito a la derecha del primer número o dirección de registro (entidad). Si el último dígito es 0 (cero), significa que se está utilizando un direccionamiento basado en 0-(cero).

**3º** ¿Los números en su documentación se refieren a la dirección o número de registro?

- Busque palabras clave en la descripción del registro, como analógico, digital, discreto, registro de retención, registro de entrada, bobina, entrada, salida, etc. Si la documentación dice #1 y le dice que son registros de retención, entonces tiene el registro de retención #1.

- Buscar una definición de los códigos de función a utilizar. Si ve un registro #1, junto con una notación que le indica que use los códigos de función 3 y 16, eso también te indica que es un registro de retención #1.

**4º** Además, vea en la documentación si se utiliza la numeración binaria o hexadecimal para los números de registro o direcciones.

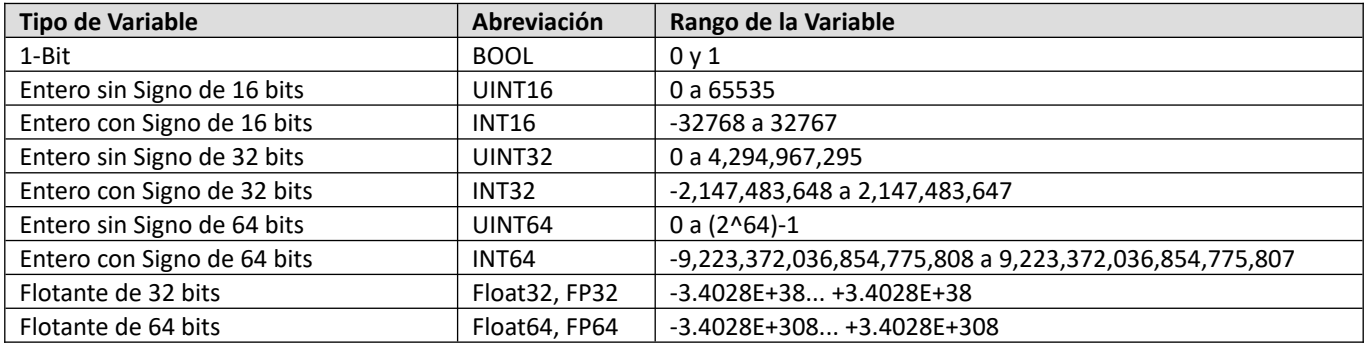

## **Variables (Tipos de Datos)**

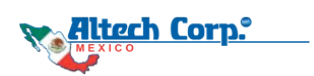

## **Algunos ejemplos de variantes de documentación:**

El proveedor del esclavo Modbus determina y documenta qué datos están disponibles como referencias 0X, 1X, 3X o 4X (es decir, Bobinas, Entradas Discretas, Registros de Entrada y Registros de Retención, respectivamente).

Los **esclavos Modbus simples** pueden exponer todos sus datos solo como referencias **4X** (Registros de Retención), independientemente de si son valores analógicos o digitales (hasta 16 valores digitales pueden estar empaquetados en un registro) y independientemente de si son entradas (solo lectura por el maestro) o salidas (lectura/escritura por el maestro).

Los **esclavos Modbus más complejos** pueden usar todos los tipos de referencia y típicamente mapearán los datos de la siguiente manera:

**Salidas Digitales** => referencias **0X** (Bobinas) **Entradas Digitales** => referencias **1X** (Entradas Discretas) **Entradas Analógicas** => referencias **3X** (Registros de Entrada) **Salidas Analógicas** => referencias **4X** (Registros de Retención)

**"Registro de lectura MSB a (→) LSB"** se refiere a Big Endian. **"Lectura de registro LSB a (→) MSB"** se refiere a Little Endian. **"0X, 1X, 3X, 4X"** tipo se refiere al tipo de registro (objeto) como bobina, entrada, registro de entrada o registro de retención. **"4X0000"** se refiere a un registro de retención (4) , (X) para hexadecimal y a 0-(cero) basado en el registro de dirección 0. **"Signed"** o **"INT"** se refiere a un tipo de datos entero con signo **"Unsigned"** o **"USINT"** o **"UINT"** se refiere a un tipo de datos entero sin signo. **"Unsigned short"** o **"UINT16"** se refiere a un tipo de datos entero sin signo de 16 bits **"Short"** se refiere a un tipo de registro entero de 16 bits **"INT16"** se refiere a un tipo de datos entero de 16 bits con signo **"1-Word"** o **"2 Bytes"** se refiere a un registro de 16 bits **"INT32"** o **"DINT"** se refiere a un tipo de datos entero de 32 bits con signo. **"UINT32"** o **"UDINT"** se refiere a un tipo de registro entero de 32 bits sin signo **"Long"** se refiere a un tipo de registro entero de 32 bits **"Unsigned long"** se refiere a un tipo de datos entero de 32 bits sin signo **"2-Word"** o **"DWORD"** se refiere a 32 bits o dos registros consecutivos de 16 bits **"Float"** o **"Float32"** o **"FP32"** o **"REAL"** se refiere a un registro de 32 bits de coma flotante **"Double"** o **"Float64"** o **"FP64"** o **"LREAL"** se refiere a un registro de 64 bits en coma flotante. **"BOOL"** se refiere a un registro de 1 bit (0 ó 1) **"HEX"** se refiere a la representación hexadecimal **"4-Word"** o **"LWORD"** se refiere a 64 bits o cuatro registros consecutivos de 16 bits.

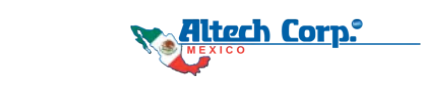

## **Endianness (Orden de los bytes)**

Se representa de dos formas: **Big-Endian** (De orden de bytes más significativo primero)  **Little-Endian** (De orden de bytes menos significativo primero)

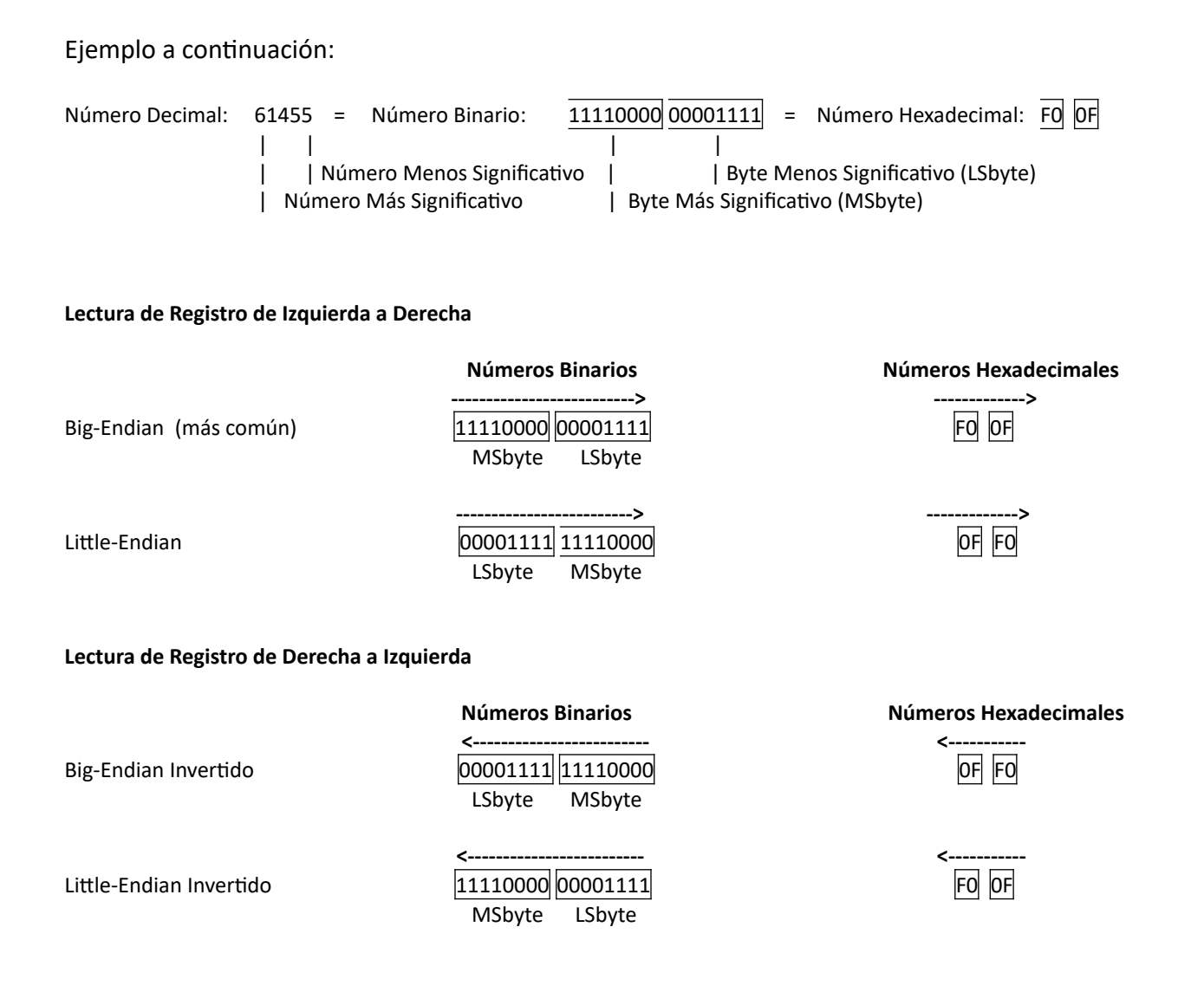

*Nota: Big-endian es el más común porque corresponde a la forma en que los humanos escriben números (los dígitos más significativos están a la izquierda). Se utiliza en protocolos de red como IP y TCP, que siguen un estándar llamado orden de bytes de red (big-endian). Los primeros sistemas informáticos, como el IBM 360, preferían big-endian, y su consistencia facilita la escritura de software para diferentes sistemas sin hacer cambios.*

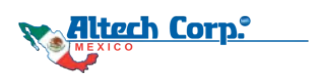

## **Ciclo Típico de Consulta-Respuesta de Modbus**

El maestro enviará una solicitud (consulta) en forma de flujo de bytes, el esclavo responderá con un flujo de bytes similar (pero diferente), con 4 secciones diferentes que constan de bits que sirven para diferentes propósitos.

#### *Consulta del Maestro*

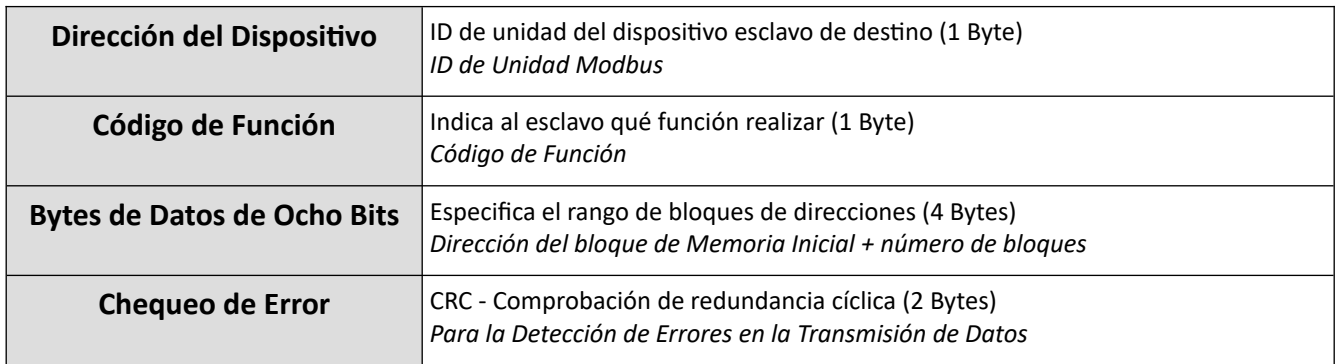

#### *Respuesta del Esclavo*

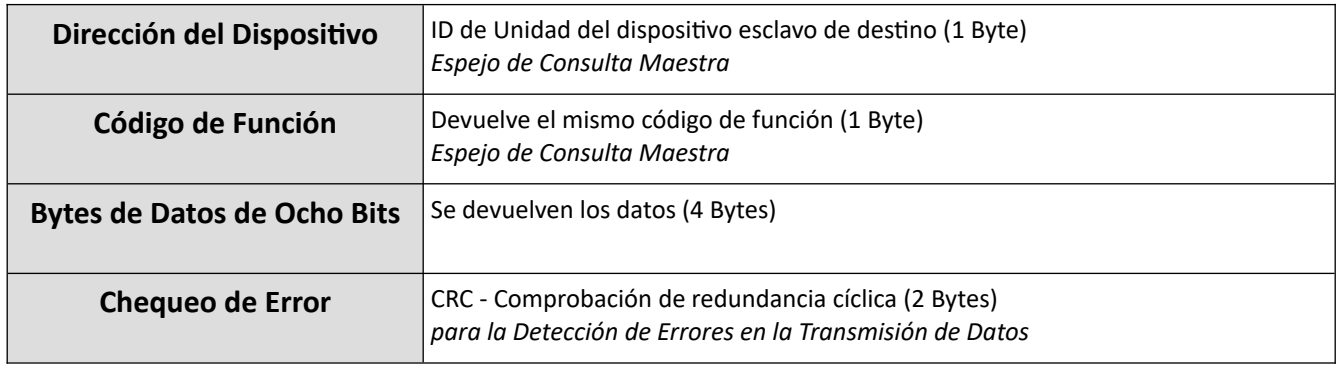

## **Ejemplo de lectura de datos de entrada analógica (Corriente eléctrica en mA)**

## **Consulta del Maestro: 01 03 00 00 00 01 C5 C8 (hex)**

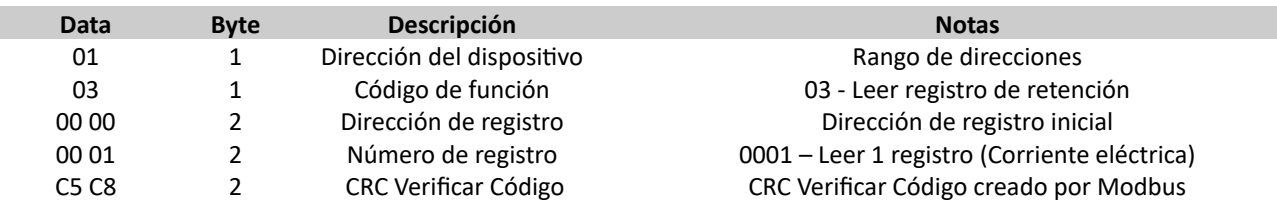

#### **Respuesta del Esclavo: 01 03 02 07 69 B6 26 (hex)**

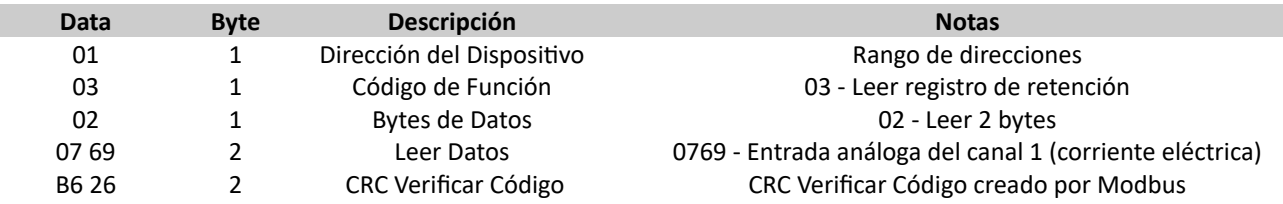

**Valor analógico del Canal 1 : 0769 (hex) = 1897 (dec). Corriente eléctrica (I) = 1897 \* 0.005 (Gain/multiplicador) = 9.485mA**

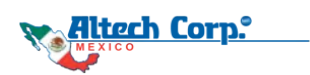

## **Comandos Modbus (Códigos de Función más Comunes)**

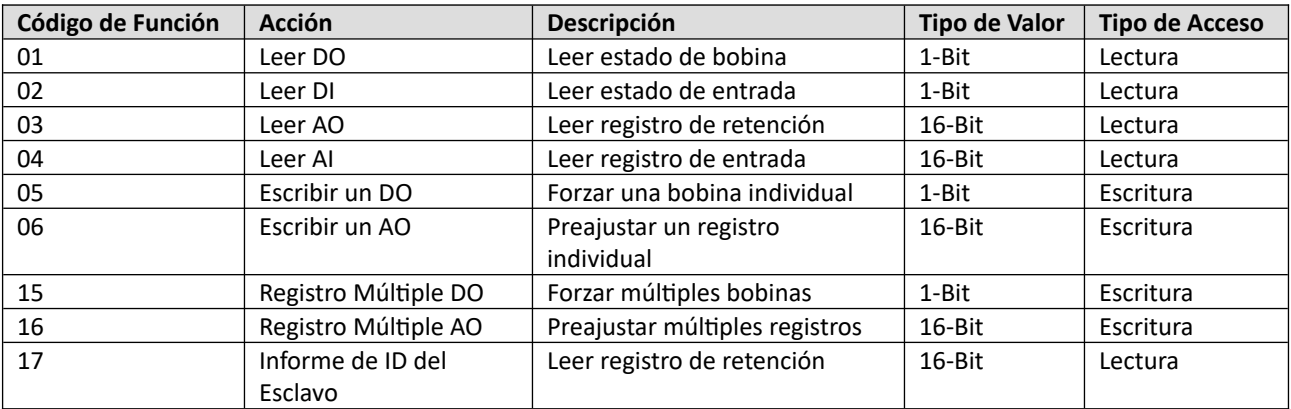

# **Códigos de Excepción de Modbus**

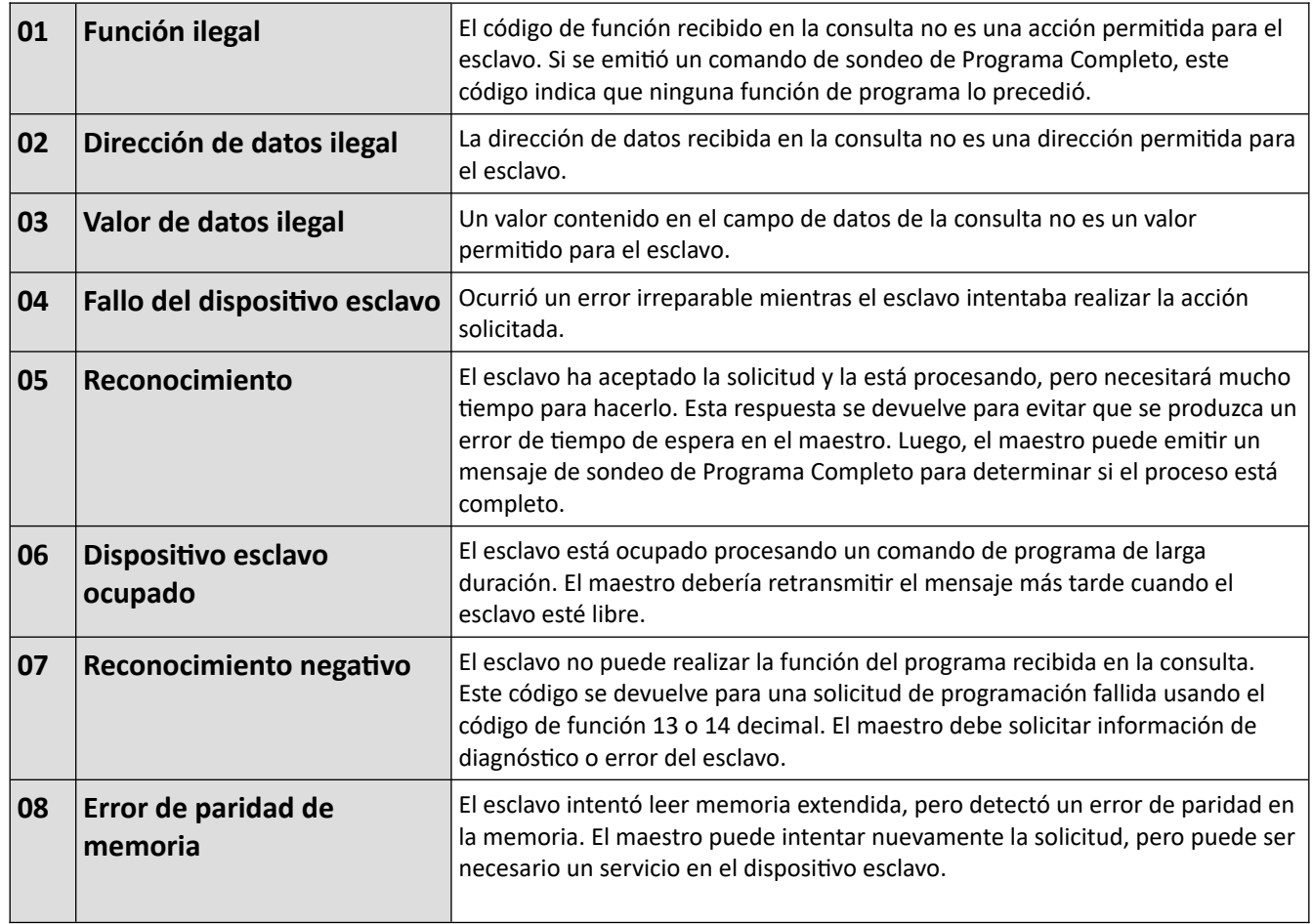

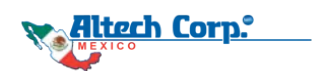

# **Técnicas de solución de problemas para la comunicación Modbus**

Este capítulo se centra en técnicas de resolución de problemas específicas del protocolo Modbus. Suponiendo que ya se haya verificado la configuración del cableado y del puerto RS-485, examinaremos métodos para diagnosticar y corregir problemas dentro de las redes Modbus. Ya sea que esté tratando con una red Modbus RS-485 existente o configurando una nueva, estas verificaciones y técnicas serán invaluables.

#### **1. Verificación de ID de Unidad**

En una red Modbus, cada dispositivo debe tener un ID de unidad único. Cuando se solucionan problemas de red, el primer paso es confirmar que no haya ID de unidad duplicados entre los dispositivos. Es importante repetir esta verificación porque algunos dispositivos configuran sus ID de unidad a través de interruptores DIP o pantallas locales, mientras que otros requieren configuración basada en computadora utilizando el software del fabricante.

#### **2. Configuración del Maestro Modbus**

Entendiendo que el maestro Modbus es responsable de coordinar toda la comunicación de red, es imperativo asegurar una configuración adecuada. El maestro Modbus debe estar configurado para reconocer:

- El ID de unidad de cada esclavo en la red.
- Los registros específicos para leer y escribir para cada esclavo.

Esta configuración generalmente se realiza a través de una computadora que utiliza el software del fabricante. Es vital confirmar que el maestro Modbus posee una lista precisa de ID de unidades esclavas en la red y el listado de registros correctos para cada esclavo respectivo.

#### **3. Sustitución de Maestro Modbus**

Este método requiere una computadora, preferiblemente una laptop, y un convertidor USB a RS-485. Ejecute una aplicación de maestro Modbus en su computadora para enviar mensajes de encuesta Modbus a la red. El objetivo es reemplazar el dispositivo maestro Modbus original con la laptop actuando como el maestro Modbus para comunicarse con cada esclavo en la red. La comunicación efectiva confirma que el problema está con el dispositivo maestro Modbus original, lo que permite reevaluar su configuración. Si el software de la aplicación maestra Modbus no logra comunicarse con los dispositivos esclavos, desconecte y vuelva a conectar todos los esclavos uno por uno para identificar los dispositivos problemáticos.

Si se establece la comunicación con los esclavos, pero no se recuperan datos, examine los flujos de datos de respuesta en busca de respuestas de excepción y revise los códigos de excepción asociados.

#### **4. Sustitución de Esclavo Modbus**

Este método es útil cuando se trata con equipos nuevos que están configurados para actuar como un maestro Modbus. Para verificar la precisión de las instrucciones de configuración en el manual, utilice su laptop y un convertidor USB a RS-485. Ejecute una aplicación de simulador de esclavo Modbus, como Modsim32 de win-tech, en su laptop para simular un esclavo Modbus. Conecte el maestro Modbus al convertidor RS-485 y la laptop, configure el maestro Modbus para leer datos del esclavo simulado y modifique los valores de datos dentro de la simulación. Verifique que el maestro Modbus lea estos valores de datos correctamente.

**Al emplear software de aplicación de simulador de maestro y esclavo Modbus, puede crear escenarios de prueba controlados para solucionar eficazmente problemas de red.**

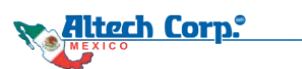

## **Una lista de softwares de simulación y (proveedores) que ofrecen soluciones Modbus:**

*Aplicación Maestra Modbus:* ModScan32 (Win-TECH) Simply Modbus Master (Simply Modbus) CAS Modbus Scanner (Chipkin Automation Systems) Modbus Poll (modbus tools) QModMaster (libmodbus) Winlog Lite (SCADA) ModbusView TCP (Ocean Controls) Simply Modbus TCP (Simply Modbus) *Aplicación de Simulador Esclavo Modbus:* Modsim32 from (Win-TECH) Simply Modbus Slave (Simply Modbus) CAS Modbus Slave (Chipkin Automation Systems) Modbus Slave (modbus tools) *Algunos enlaces útiles:*

*https://rapidscada.net/modbus/*

*Estas aplicaciones desempeñan un papel vital en facilitar las técnicas de solución de problemas discutidas en este capítulo.*

**Glosario:** 0X — Hexadecimal BIT— Dígito binario BYTE— Por ocho (grupo de 8 bits) BPS — Bits por segundo BIN— binario CRC — Comprobación de redundancia cíclica DEC— decimal DHCP — Protocolo de configuración Huesped Dinámico HEX — Hexadecimal IEC — Comisión Electrotécnica Internacional IP — Protocolo de Internet PoE — Alimentación a través de Ethernet TCP/IP — Protocolo de Control de Transmisión/Protocolo de Internet TRX — Transceptor contiene transmisor y receptor RTU — Unidad Terminal Remota

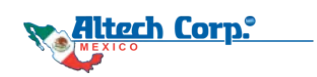

## **RS-485 - Conexiones de dos cables**

El estándar RS485 no especifica un tipo de conector o disposición de pines específicos, pero hay varias convenciones ampliamente utilizadas en la práctica. A continuación se muestran algunos ejemplos de conectores y disposiciones de pines:

**Bloques de terminales / Terminales de tornillo:** los dispositivos RS485 a menudo utilizan bloques de terminales para conectar los cables de par trenzado RS485. Estos bloques de terminales suelen tener terminales de tornillo para facilitar la conexión de los cables RS485.

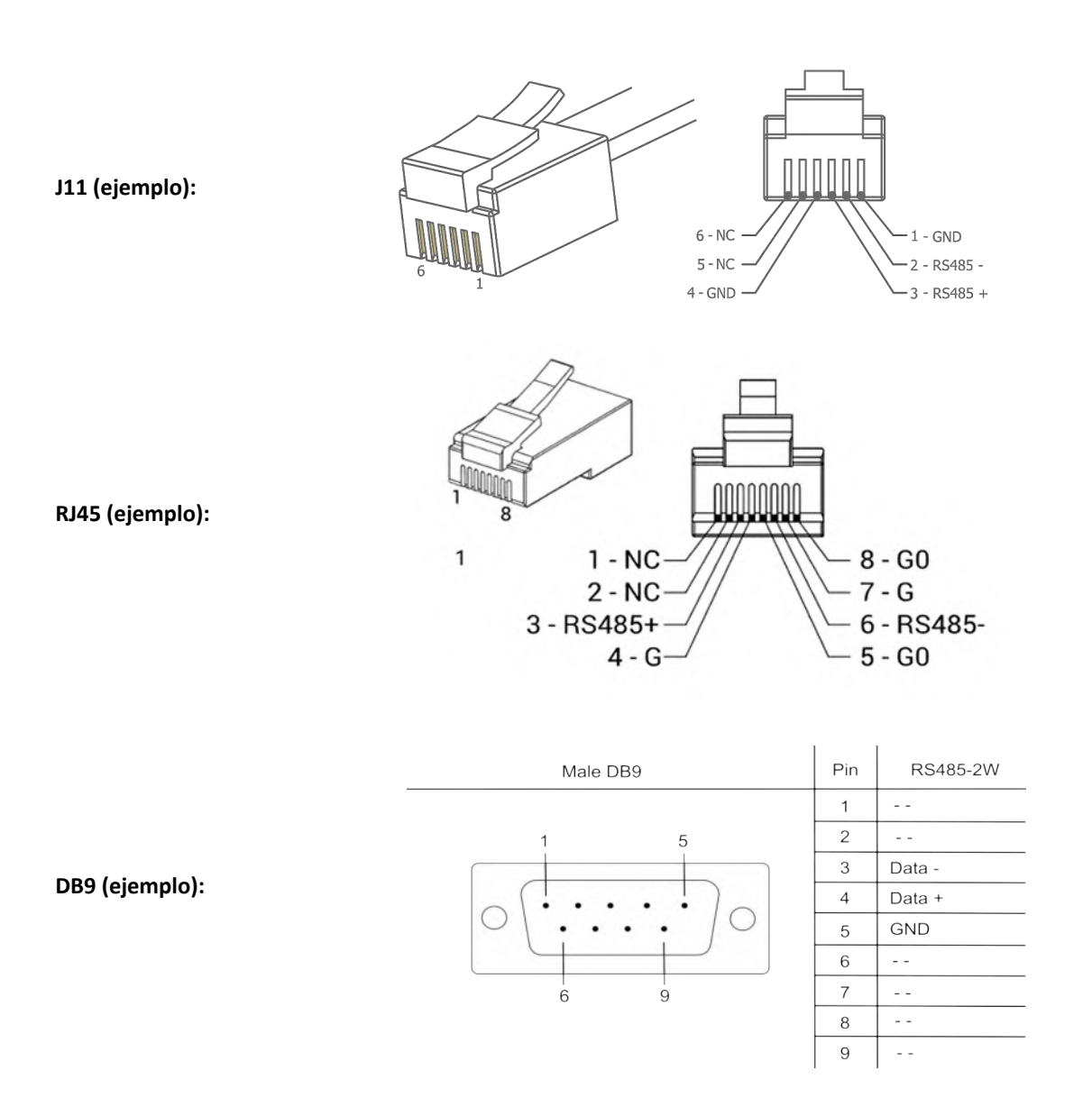

**Nota: Es importante tener en cuenta que si bien estos son ejemplos de convenciones, la disposición real de pines y el tipo de conector utilizado para la comunicación RS485 pueden variar según el dispositivo o fabricante específico. Por lo tanto, siempre es una buena práctica consultar la documentación proporcionada por el fabricante del dispositivo para conocer la distribución de los pines y el tipo de conector correctos.**